## Installation and Use of the LTSpice custom libraries

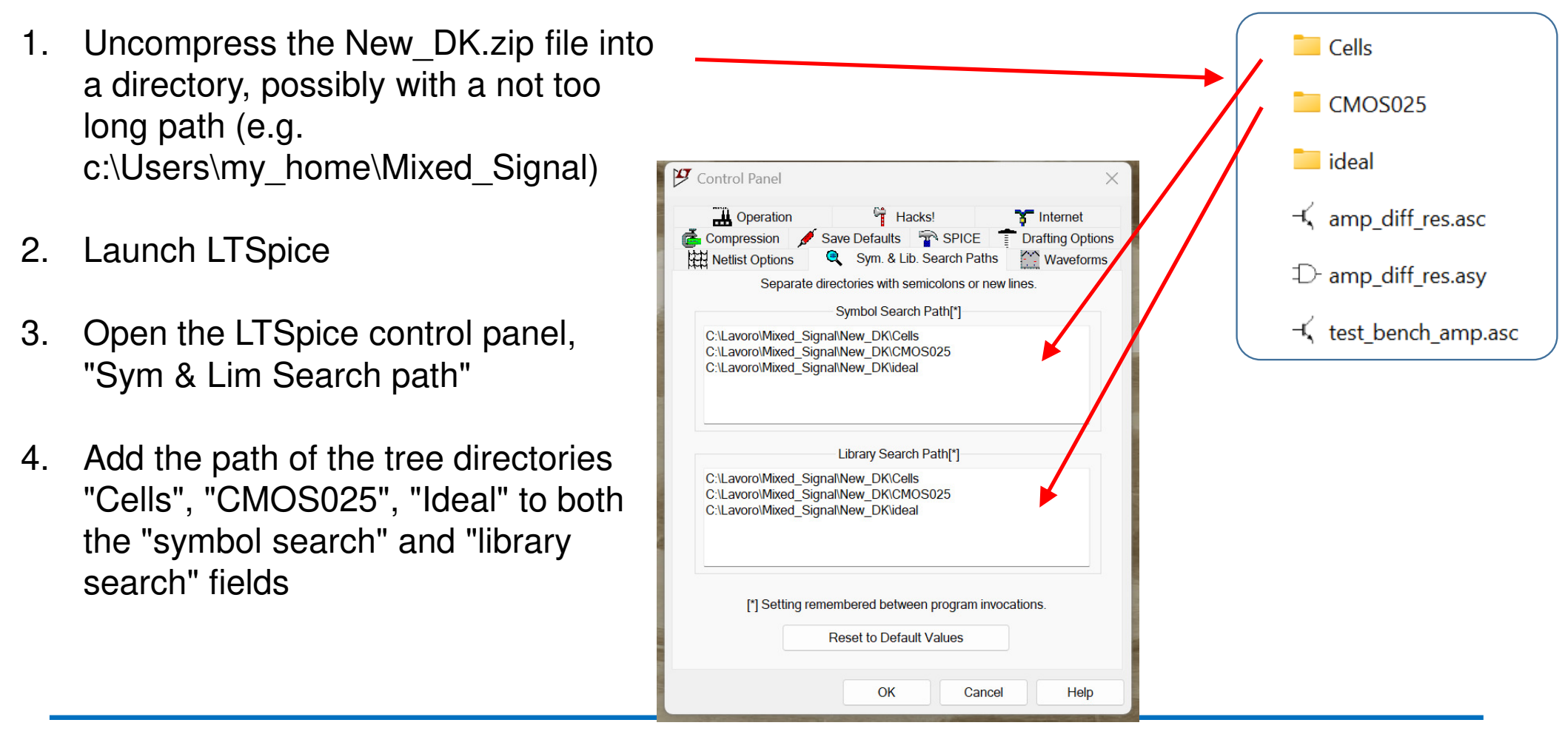

P. Bruschi – Design of Mixed Signal Circuits $S \t\t 1$ 

## How to include a cell into a schematic view

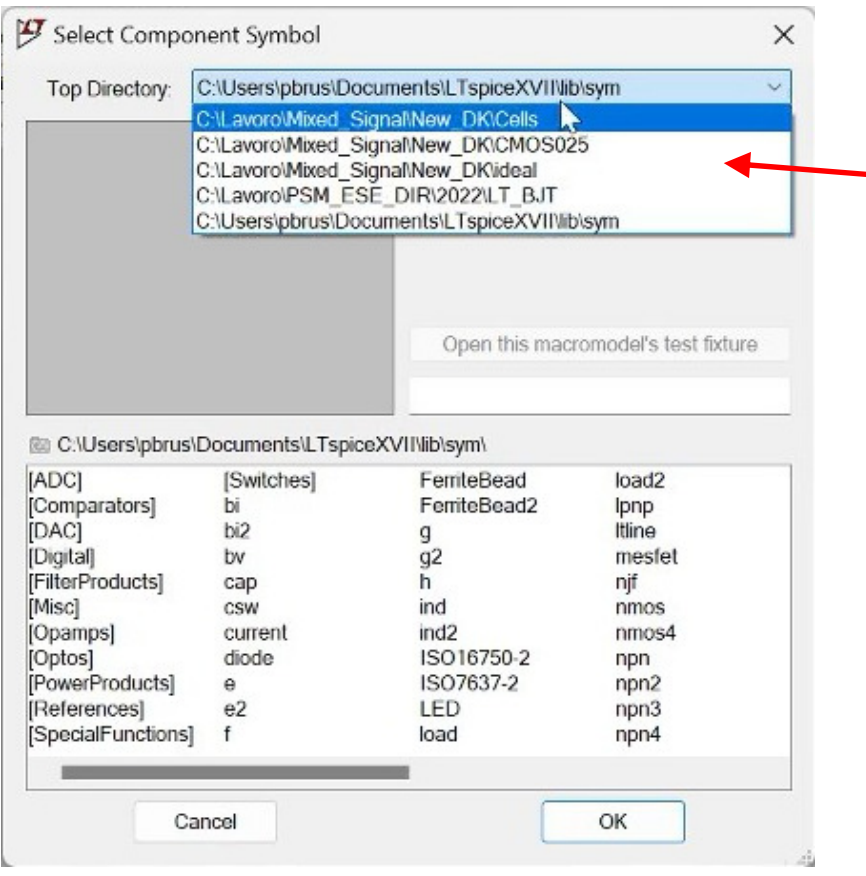

Simply operate as usual, by command "F2".In the window that opens, now the added libraries appears in additionto the standard LTSpice Libs

- •**CMOS025** : components of the process (CMOSN025 and CMOSP025)
- **Cells:** Some CMOS cells useful for the exercises (e.g. pass-gate)
- **Ideal:** Ideal components to be used to simplify $\bullet$ simulations.

## How to set the L and W parameter of MOSFETS

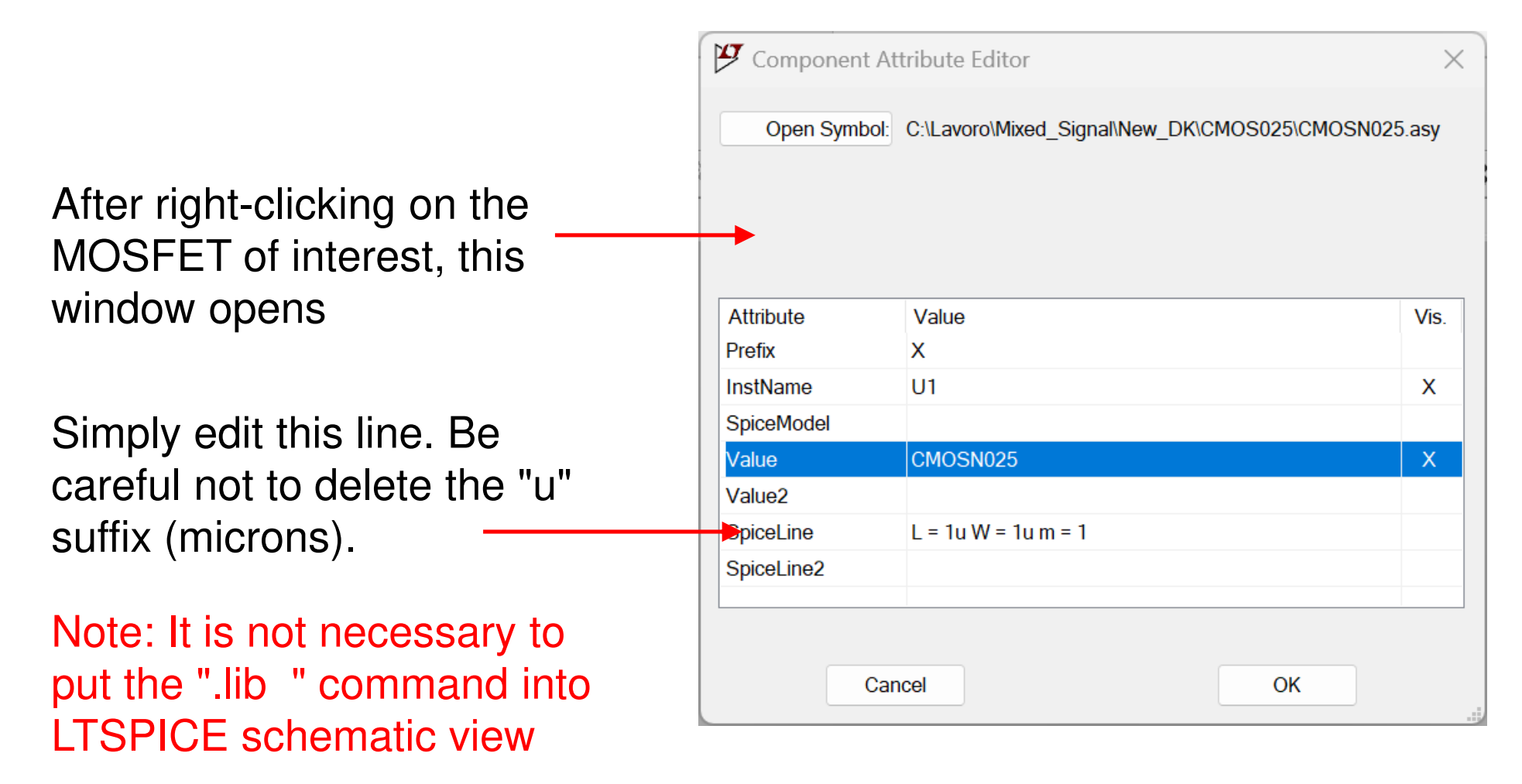